# **KONTA E-MAIL ZS 1 W EŁKU**

LOGOWANIE DO POCZTY PRZEZ STRONĘ WWW ORAZ ZMIANA HASŁA

## ADRES STRONY LOGOWANIA DO POCZTY: [www.zs1.elk.pl/poczta](http://www.zs1.elk.pl/poczta)

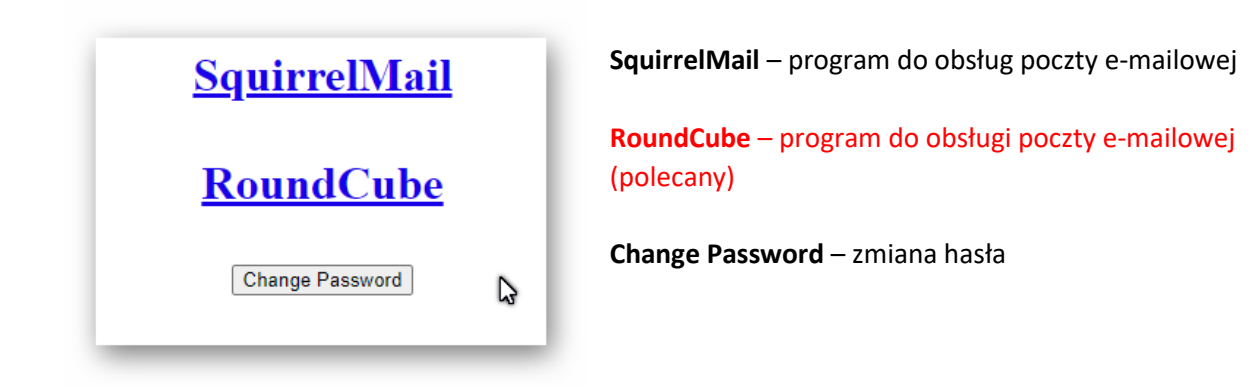

#### **Wybieramy RoudCube**

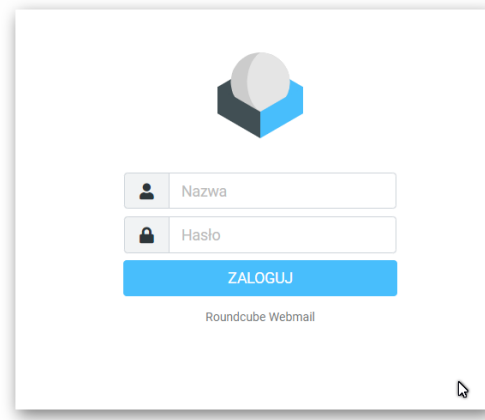

# UWAGA: **nazwa:** to pełny adres e-mail. **hasło**: twoje hasło

## **ZMIANA HASŁA**

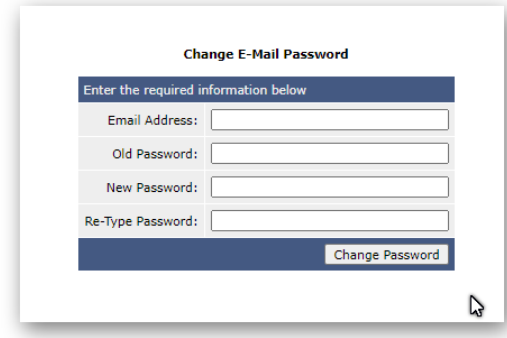

**Email Address:** twój pełny adres e-mail **Old Password:** stare hasło **New Password:** nowe hasło **Re-Type Password:** powtórzenie nowego hasła **Change Password:** Zatwierdzenie zmiany hasła

# **Ustawienia konta dla programu pocztowego:**

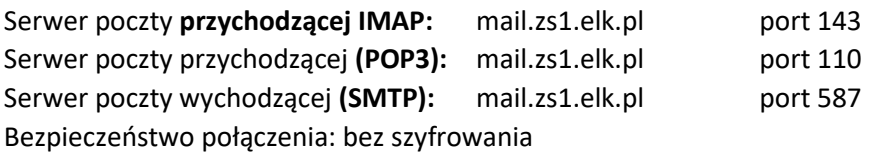

**nazwa konta lub login:** zawsze podajemy pełny e-mail